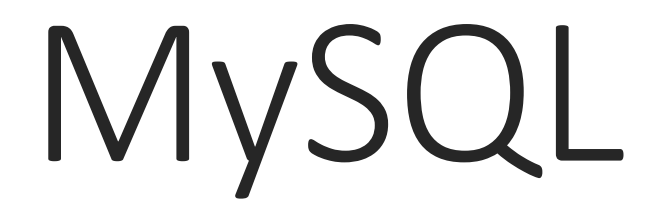

Developers at the Developers at the beginning of a vs. end of a project. project.

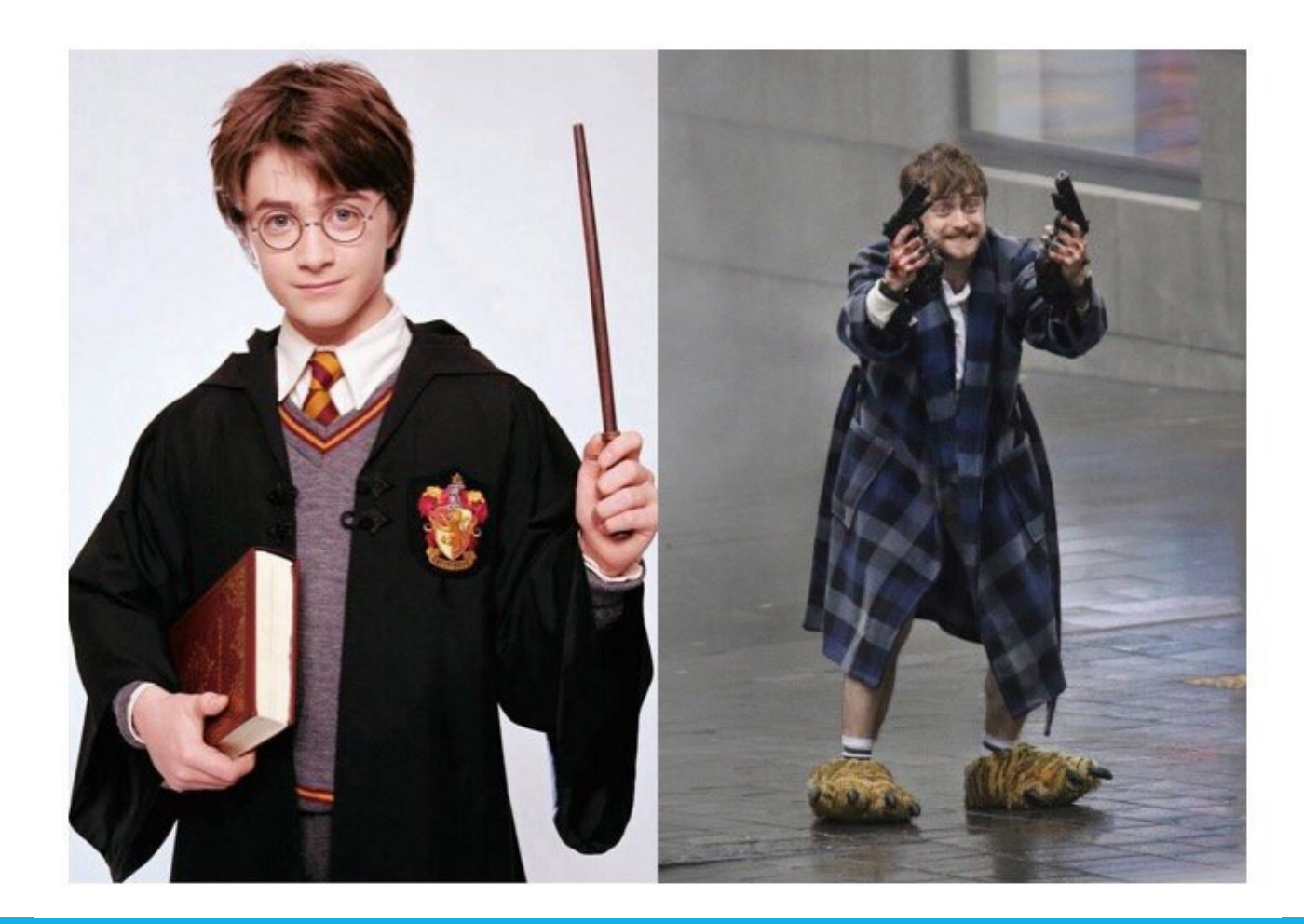

Quick aside about uploading Don't believe everything you read on the inter https://www.w3schools.com/php/php\_file\_u Vs.

https://secure.php.net/manual/en/function.g

Which should you trust??  $\odot$ 

# Learning Objectives

Learn and review the basics of database access

Learn how to set up and administer MySQL

Learn how to connect to a database

# Adding Database Access

html, JavaScript, PHP let us build user-friendly interfaces for databases

adding a database can make sites more functional and dynamic

- have up to date inventory, user accounts, shopping carts etc.
- dynamically create web pages based on latest data
- save information for later

### Database Driven Sites

Many sites are database driven

- Ebay, Amazon, Facebook
- Small mom and pop store fronts
- Photo sharing sites

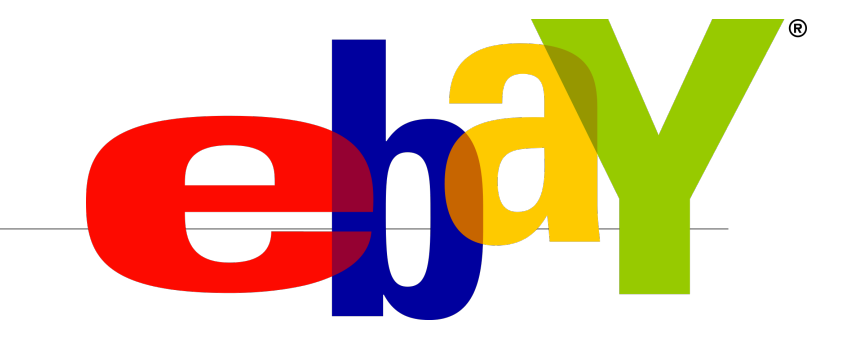

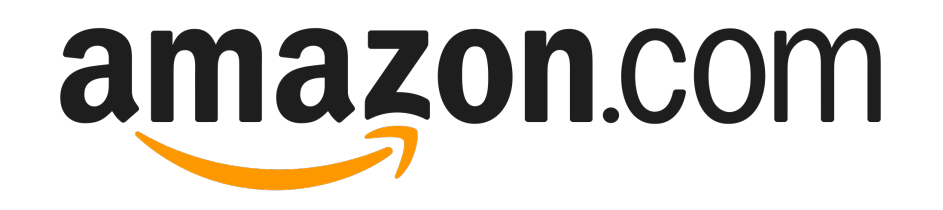

# facebook

### Steps to connect a website to a db

Set up database

Write programs based on business logic to:

- retrieve
- store
- remove
- update

Create web pages that collect and display db information

### Database

Database is a specialized collection of data

Relational database uses tables or *relations* to organize the data

Relational database management system (RDBMS)

◦ software that allows access to database

Examples of RDBMS:

◦ DB2, Oracle, MySQL, SQLite, Microsoft Access

### Relational Databases

Consists of multiple tables of data (also called *relations*)

Each table is a set of related attributes and possible values

Schema defines the table:

- column headings are the *attributes*
- each value has an associated type

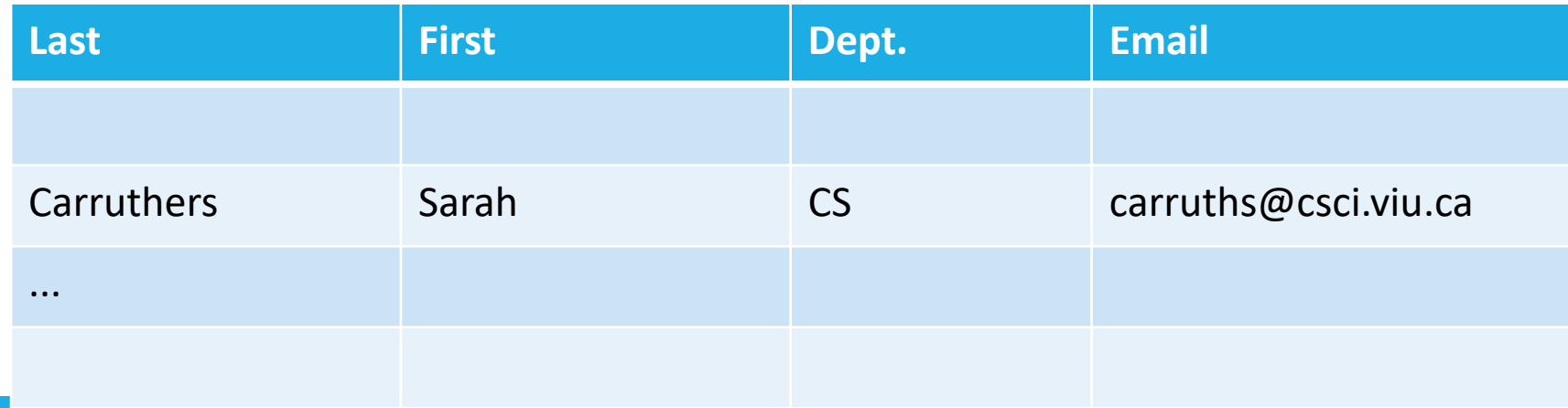

### Relational Databases

Data can be different types

Each row is called a *record* or *tuple*

All records in a table is called *table/relation instance*

A database consists of multiple tables

Relationships between elements in the tables is important

Typically login is required to access data in database

if *localhost* is granted access, then programs running on same host computer can access the database

# SQL: Structured Query Language

- SQL is a standardized language to create, access and manipulate:
- databases
- tables
- records
- other database-related items
- Declarative language
- Consists of:
- Data Definition Language (DDL)
- Data Manipulation Language (DML)

# **SQL**

All major RDBMS are SQL compliant (to a degree)

◦ Makes it easier to work with different databases

However, there are differences between different databases

We will be working with MySQL

Command written in SQL

Retrieval query usually results in a *resultset* ◦ a table of records

An update query does not return a resultset

#### Suppose we have *member* table

SELECT \* FROM member WHERE last='carruthers';

- retrieves all columns for all rows where last is carruthers
- resultset is a table of all matches (or a subset of tuples in *member* satisfying the condition in the WHERE clause)

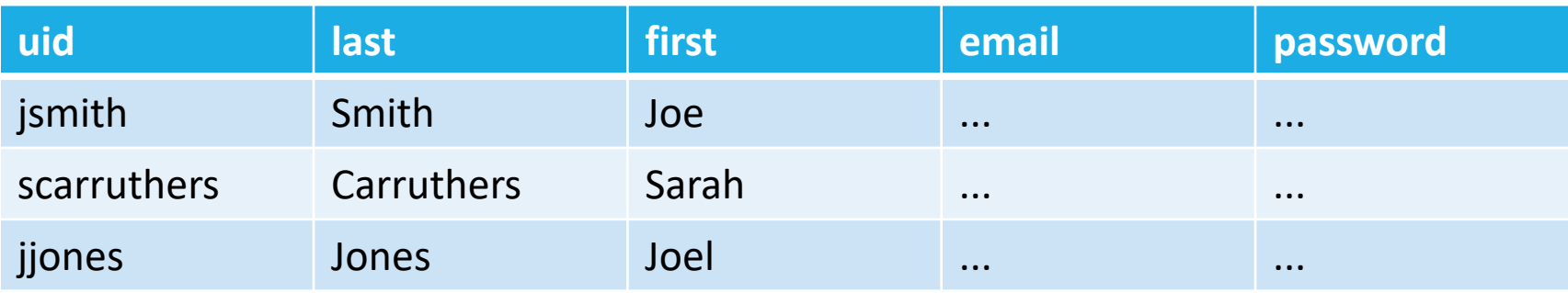

#### Suppose we have *member* table

SELECT \* FROM member WHERE last='Carruthers';

- retrieves all columns for all rows where last is Carruthers
- resultset is a table of all matches (or a subset of tuples in *member* satisfying the condition in the WHERE clause)

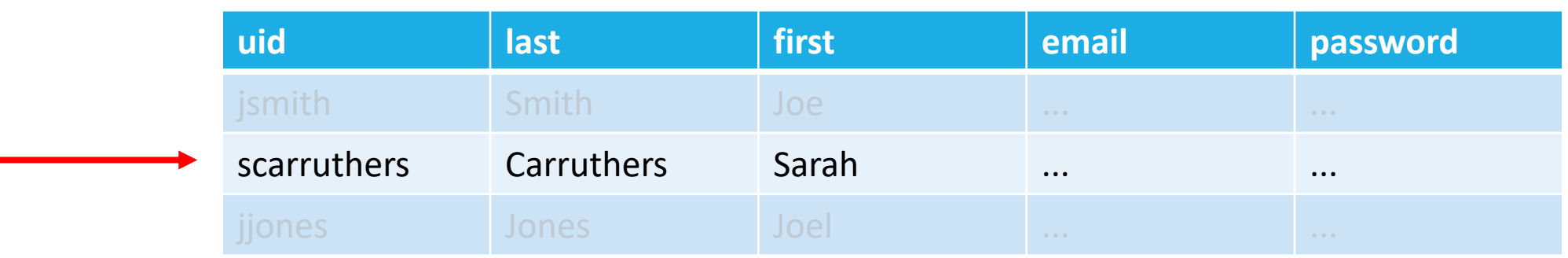

keywords in SQL are case insensitive

◦ but all caps is commonly used for clarity

all queries are terminated in ;

\* symbol, or *wildcard*, means *all* columns in this query

comments

- start in # to end of line
- start in --SPACE to end of line
- $\circ$  within /\* and \*/ (like C++)

#### Can also specify which columns to return:

- SELECT last, first, email FROM member; -- three columns
- SELECT password FROM member where uid="scarruthers"; # password for sarah

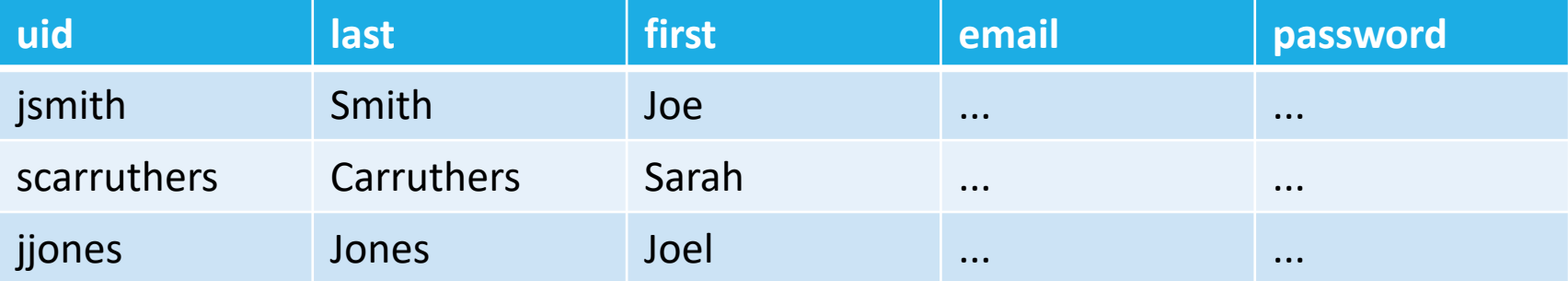

#### To avoid duplicate rows, use DISTINCT

- SELECT DISTINCT zip FROM employee;
- SELECT DISTINCT city, state, country FROM participant;
- SELECT DISTINCT major, year FROM student WHERE year="Freshman";

#### Can order the resultset using the ORDER BY clause

- SELECT <sup>★</sup> FROM client ORDER BY last name;
- SELECT id, grade FROM student grade WHERE course\_id="CSCI311" AND semester="Spring" AND year="2017" ORDER BY grade;

#### Normally ordering is low to high (ascending)

- use DESC keyword to indicate descending
- SELECT customer\_name, amt FROM sale ORDER BY amt DESC;

# MySQL Data types

MySQL has many different data types:

- String Types
- Integer Types
- Floating Point Types
- Fixed Point Types
- Bit Value Types
- Numeric type Attributes
- Date and time Types
- Blob and Text Types
- Enum Types
- Set Types

# String types

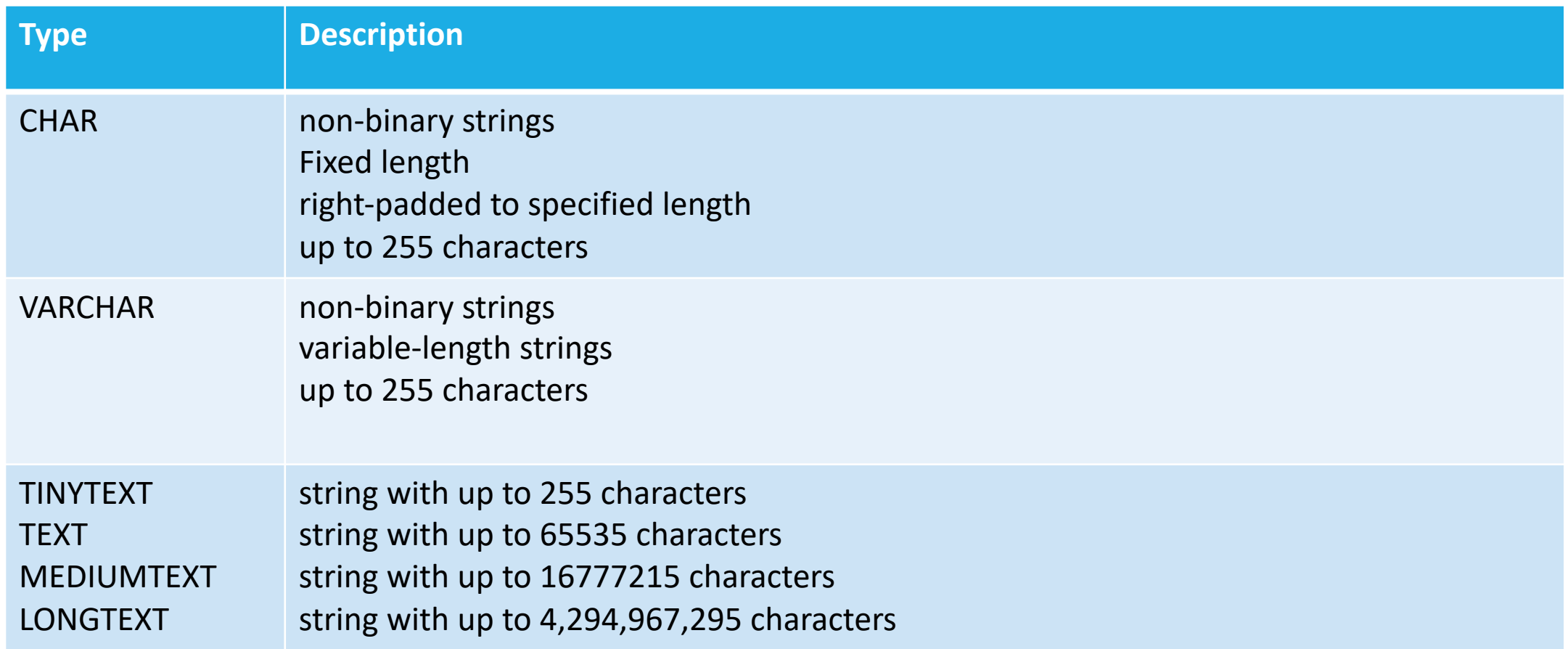

Integer Types

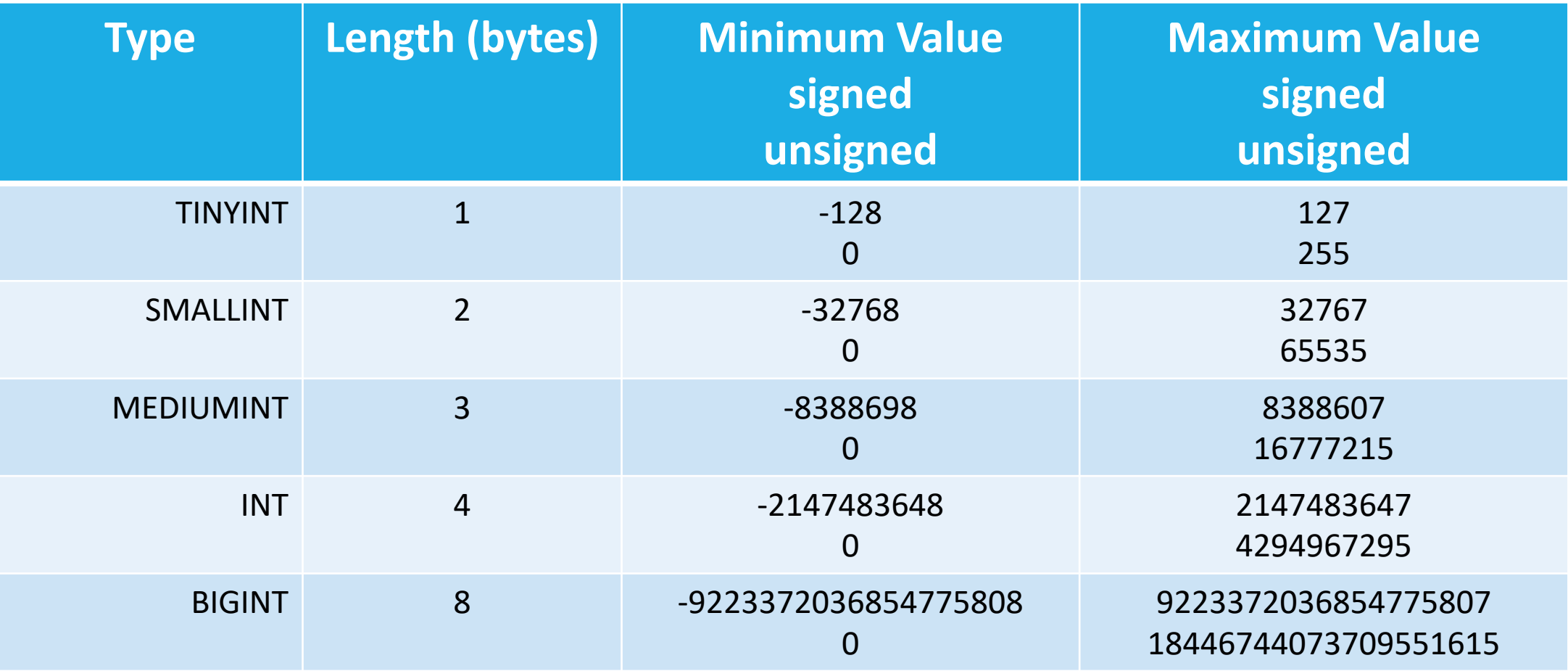

# Floating and fixed point types

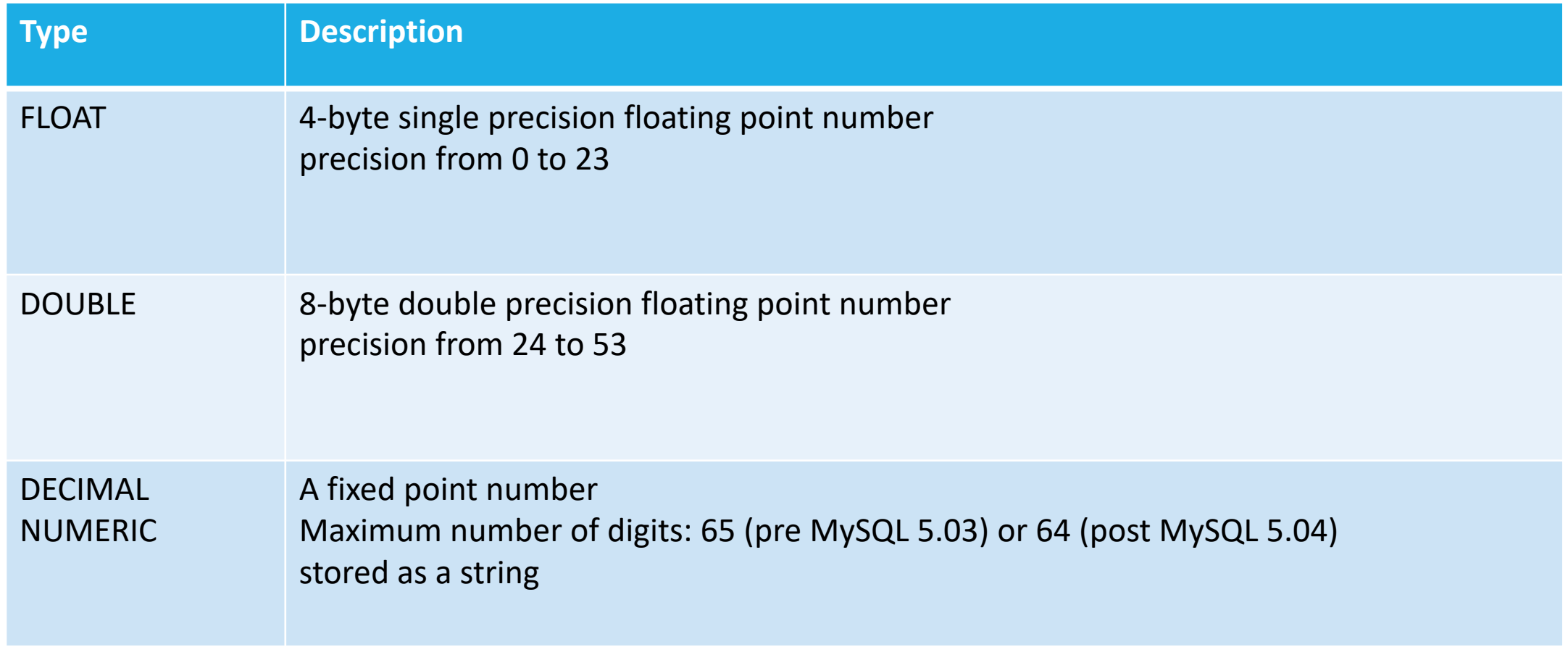

#### Examples

CREATE TABLE course(

name VARCHAR(40),

courseID VARCHAR(8),

level INT(1) );

INSERT INTO course(name, courseID, level) VALUES ('Data Structures', 'CSCI260', 2), ('System and Networks', 'CSCI251', 2);

#### Examples

CREATE TABLE course(

name VARCHAR(40),

courseID VARCHAR(8),

level INT(1) );

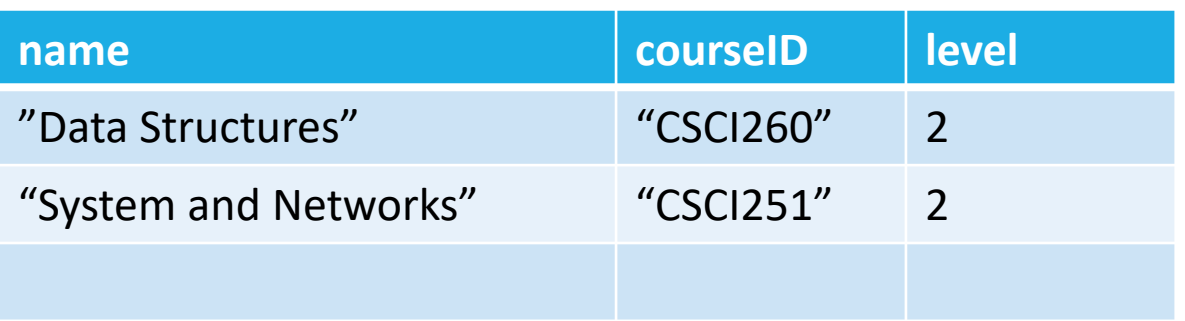

INSERT INTO course(name, courseID, level) VALUES ('Data Structures', 'CSCI260', 2), ('System and Networks', 'CSCI251', 2);

### Date and time types

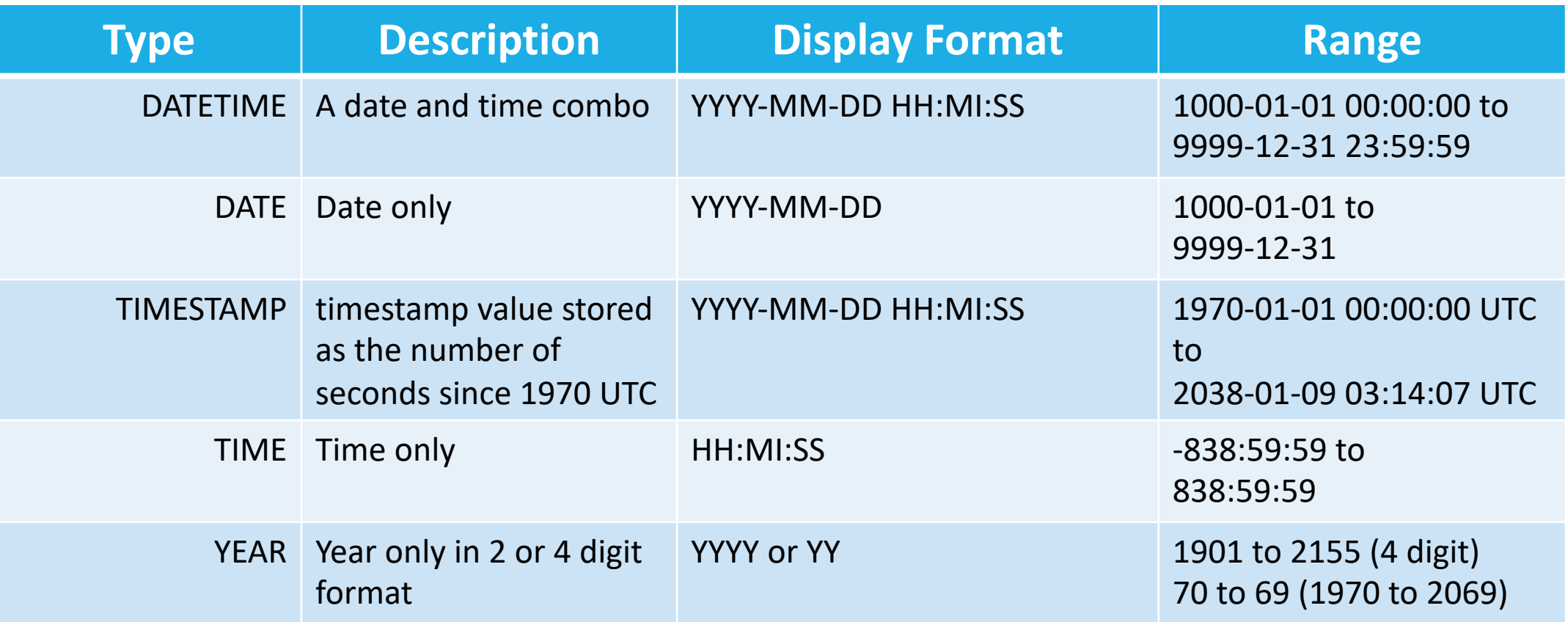

# Blob Types

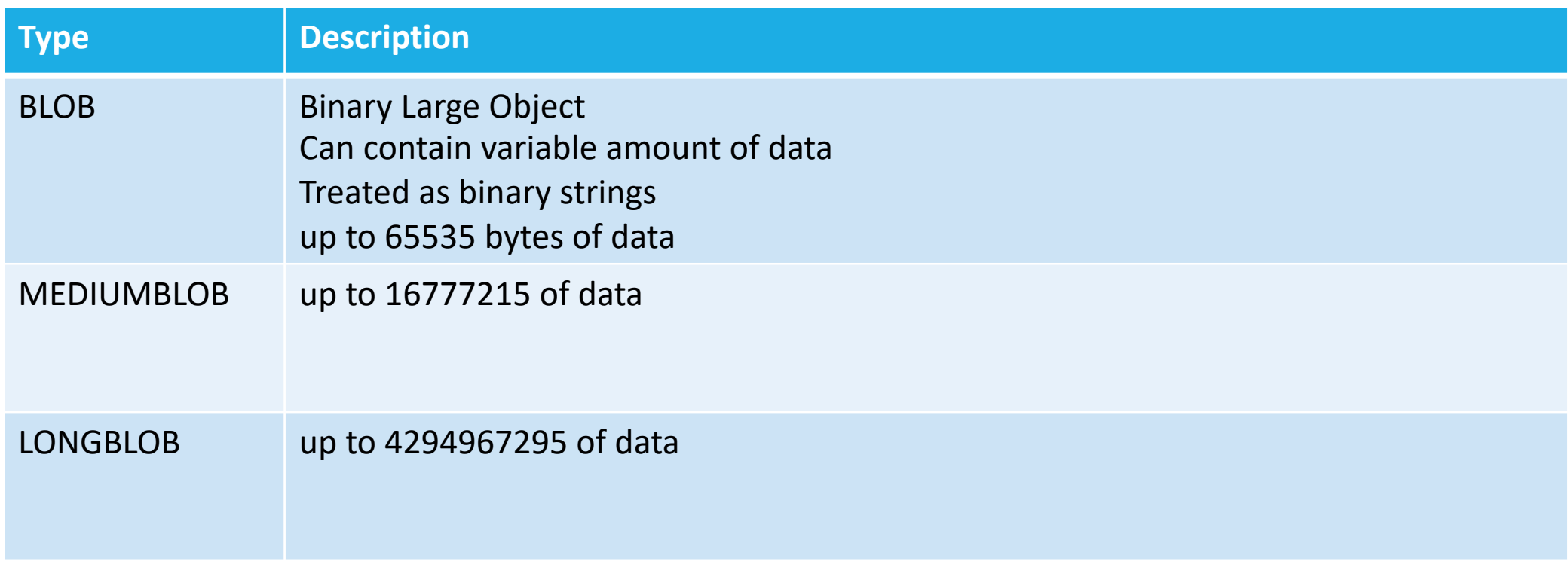

# And the rest...

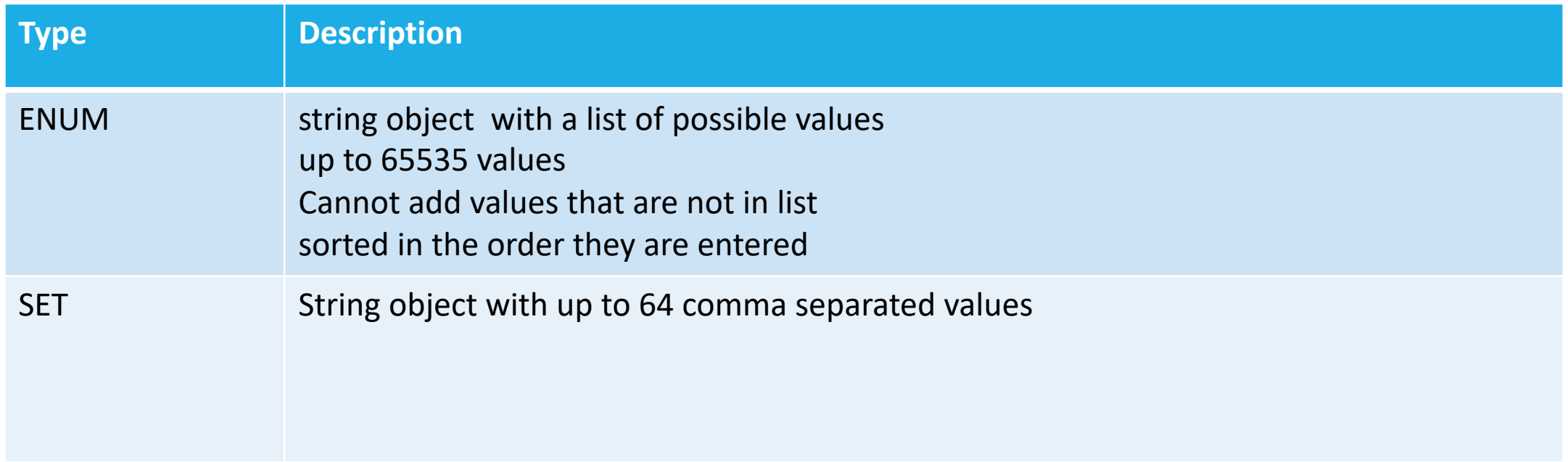

#### Some Examples

```
CREATE TABLE shirts (
```

```
name VARCHAR(40),
```

```
size ENUM('x-small', 'small', 'medium', 'large', 'x-large') );
```

```
INSERT INTO shirts (name, size) VALUES ('dress shirt','large'), ('t- shirt','medium'), ('polo shirt','small');
```
SELECT name, size FROM shirts WHERE size = 'medium';

```
+---------+--------+
```
| name | size |

+---------+--------+

| t-shirt | medium |

+---------+--------+

# MySQL Expressions

in the WHERE clause the expression after the WHERE keyword is evaluated

- if true or 1 the clause is satisfied
- if false or 0 the clause is not satisfied

Can include relational operators:

- $\circ$  = equal
- $\circ$  <>, != not equal
- >, < greater than, less than
- >=, <= greater than or equal, less than or equal

# MySQL TRUE, FALSE, OTHER...

MySQL relational operators evaluate to TRUE, FALSE or NULL

0, '', and NULL treated as logical false

everything else is true

To test for null, use IS NULL or IS NOT NULL

<=> operator: null-safe returns 1 if both operands are NULL, otherwise works like = operator

# MySQL logical operators

MySQL has the following logical operators:

- AND
- OR
- NOT
- XOR
- 0 AND NULL is 0
	- 1 AND NULL is NULL
	- 0 OR NULL is NULL
	- 1 OR NULL is 1
	- 1 XOR NULL is NULL
	- 0 XOR NULL is NULL
- NOT NULL is NULL

# Mathematical Operators

MySQL has typical:

 $\circ$  +  $*$  -  $/$ 

- / usually return a floating point value,
- DIV operator does integer division
- divide by 0 returns NULL

◦ = operator overloaded to also be assignment when in the SET environment

# MySQL SELECT Queries

We can perform pattern matching in WHERE clause

- LIKE
- NOT LIKE
- % matches any string with 0 or more characters
- \_ matches every single character
- \ is escape character

#### Examples:

- SELECT email FROM member WHERE zip LIKE "44%"
	- returns email of records where zip code matches all zip codes that start with 44
- SELECT \* FROM student WHERE phone NOT LIKE '333-%'
	- returns all records where phone doesn't start with 333-

# MySQL pattern matching

string comparisons in MySQL are *usually* case insensitive

some operands use case-sensitive *collating sequences*

#### To force case-sensitive comparison:

- SELECT "ABC" < "abc" COLLATE utf8 bin; -- returns 1
- SELECT filename LIKE '%.html' COLLATE utf8\_bin;
	- /\* returns all filenames that end in .html \*/

#### Can also use regular expressions

- filename RLIKE '/.html\*' -- foo.html or bar.htm
- filename RLIKE '/.jpg\$|/.JPG\$' -- foo.jpg or bar.JPG

# [Producing new columns](https://dev.mysql.com/doc/refman/5.7/en/functions.html)

#### A SELECT can make new columns using the AS

- SELECT name, vacation taken, vacat: (vacation accrued-vacation taken) *I* vacation balance FROM employee;
- SELECT CONCAT(last,', ', first) AS member ORDER BY fullname;

For more functions:

https://dev.mysql.com/doc/refman/5.7/en/fu
## Aggregating Attribute Values

It can be useful to calculate or aggregate data rather than just returning another table of data

MySQL built-in aggregating functions:

- COUNT(expr) returns count of non-null values of *expr*. count(\*) returns number of rows in resultset
- AVG(expr) returns average of expr values
- MAX(expr) returns max of expr values
- MIN(expr) returns min of expr values
- SUM(expr) returns sum of expr values
- GROUP\_CONCAT(expr) returns the comma-separated string concatenation of expr values

## Aggregating examples

SELECT COUNT(\*) AS enrollment FROM student; ◦ resultset: single record with enrollment with a value of 4

SELECT COUNT (letter grade) FROM grade WHERE letter grade='A';

◦ resultset: number of A's

SELECT COUNT(DISTINCT major) FROM student ◦ how many different majors

SELECT AVG(hw2) as hw2 avg, MAX(hw2) as hw2 max, MIN(hw2) as hw2 min FROM grade;

## Aggregating examples

SELECT dept name, COUNT(\*) AS enrollment FROM student GROUP BY dept name ORDER BY enrollment DESC

- aggregates over a group of rows in a table
- resultset is a table with 2 columns: dept\_name and enrollment
- Each row will have a department, and the number of students enrolled

## Data Relationships

SQL databases get their power from *relationships* between data

Instead of large complicated tables, we separate common concepts into different tables

Relationships can be:

- 1-1
- many-1

```
◦ many-many
```
 $^{\circ}$  ...

Tables are *related* using keys

- Primary Keys
- Foreign Keys

## Normalization

To eliminate duplicated information we *normalize* our data

There are different levels of normalization:

◦ First Normal Form (1NF)

 $^{\circ}$  ...

◦ Fifth Normal Form (5NF)

## Zero Normal Form

This is just a table of data

Each record (row) is self-contained

◦ doesn't need to reference anything else

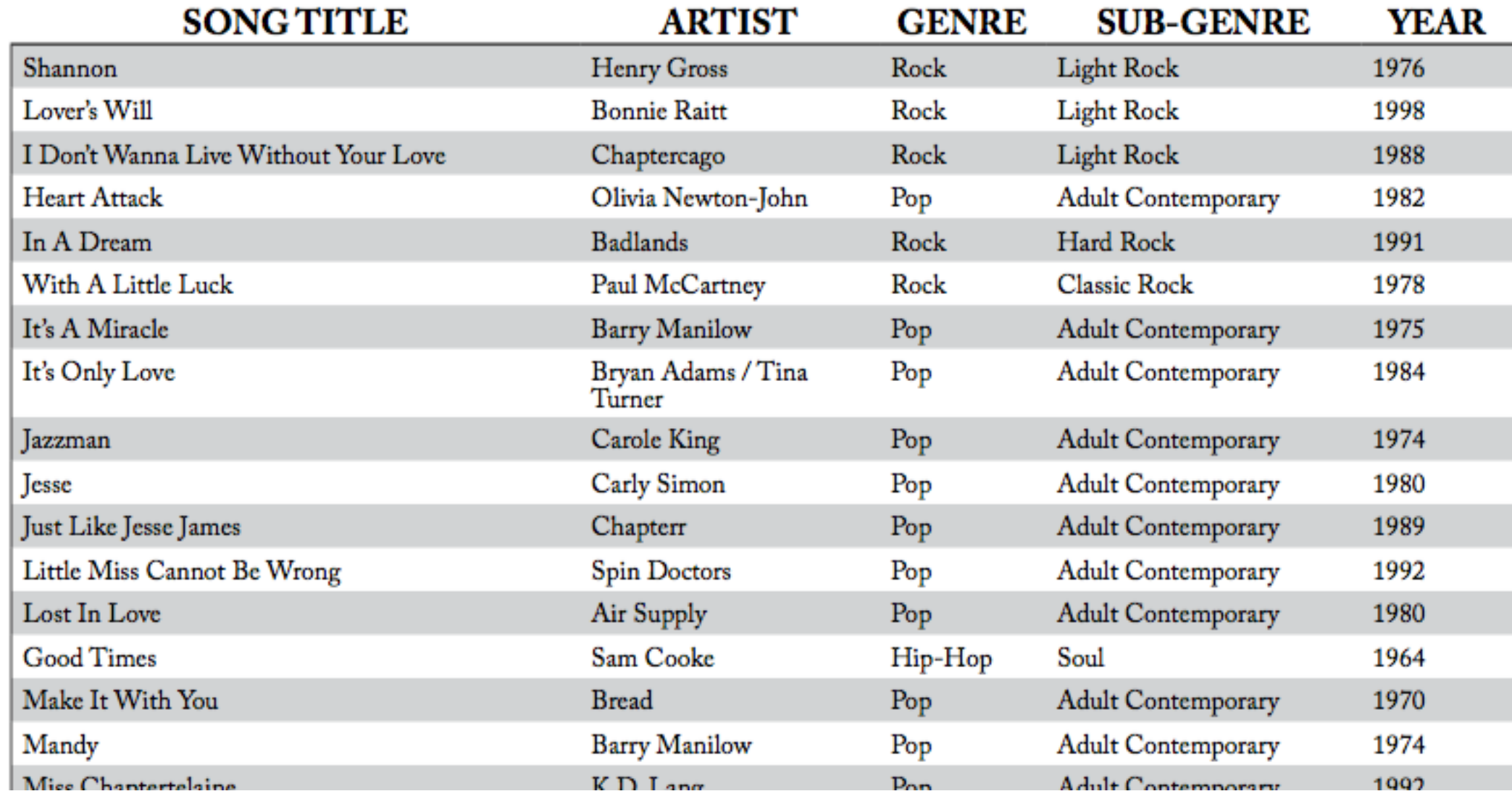

## First Normal Form

Create separate tables for related information

Eliminate duplicated columns

Create primary keys for each table

Band name Album title Song titles Song length Producer Name Release Year Artist hometown Concert Venue Concert Date Artist Names

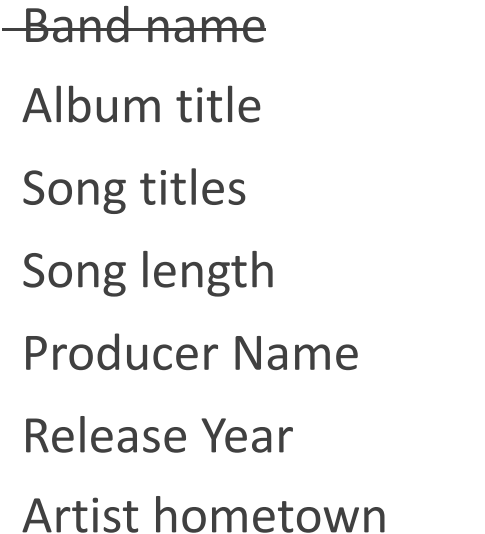

Concert Venue

Concert Date

Artist Names

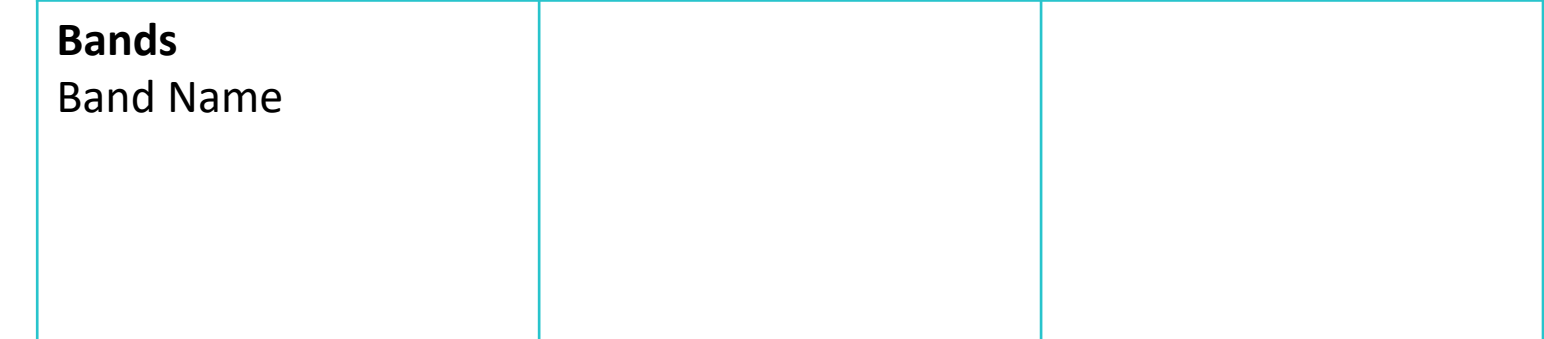

#### Band name

Album title

Song titles

Song length

Producer Name

Release Year

Artist hometown

Concert Venue

Concert Date

Artist Names

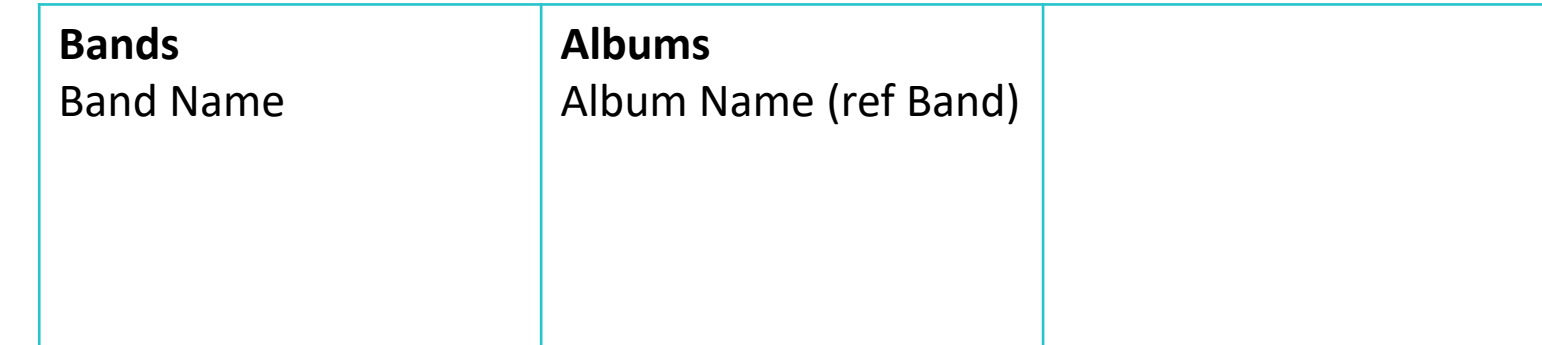

Band name Album title **Song titles** Song length Producer Name Release Year Artist hometown Concert Venue Concert Date Artist Names

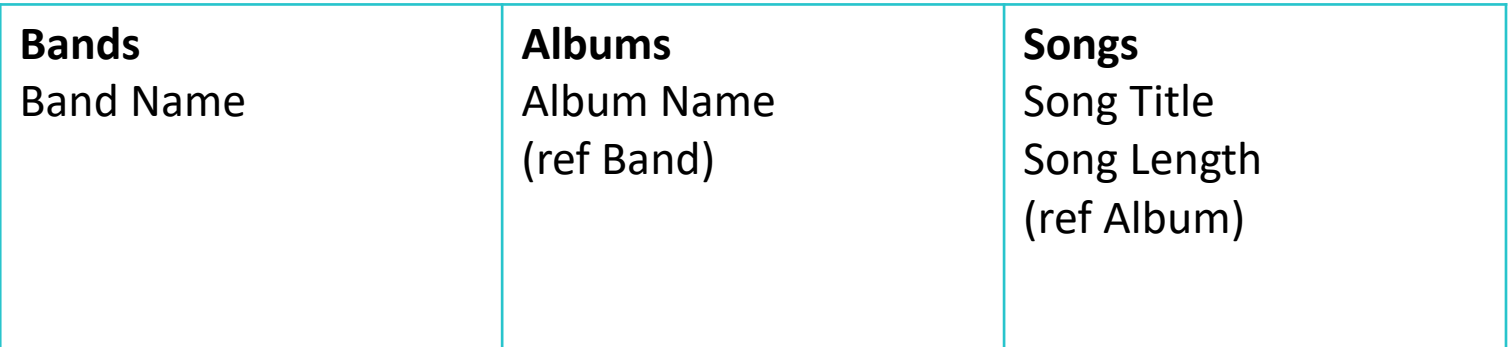

Band name

Album title

Song titles

Song length

Release Year

Producer Name

Artist hometown

Concert Venue

Concert Date

Artist Names

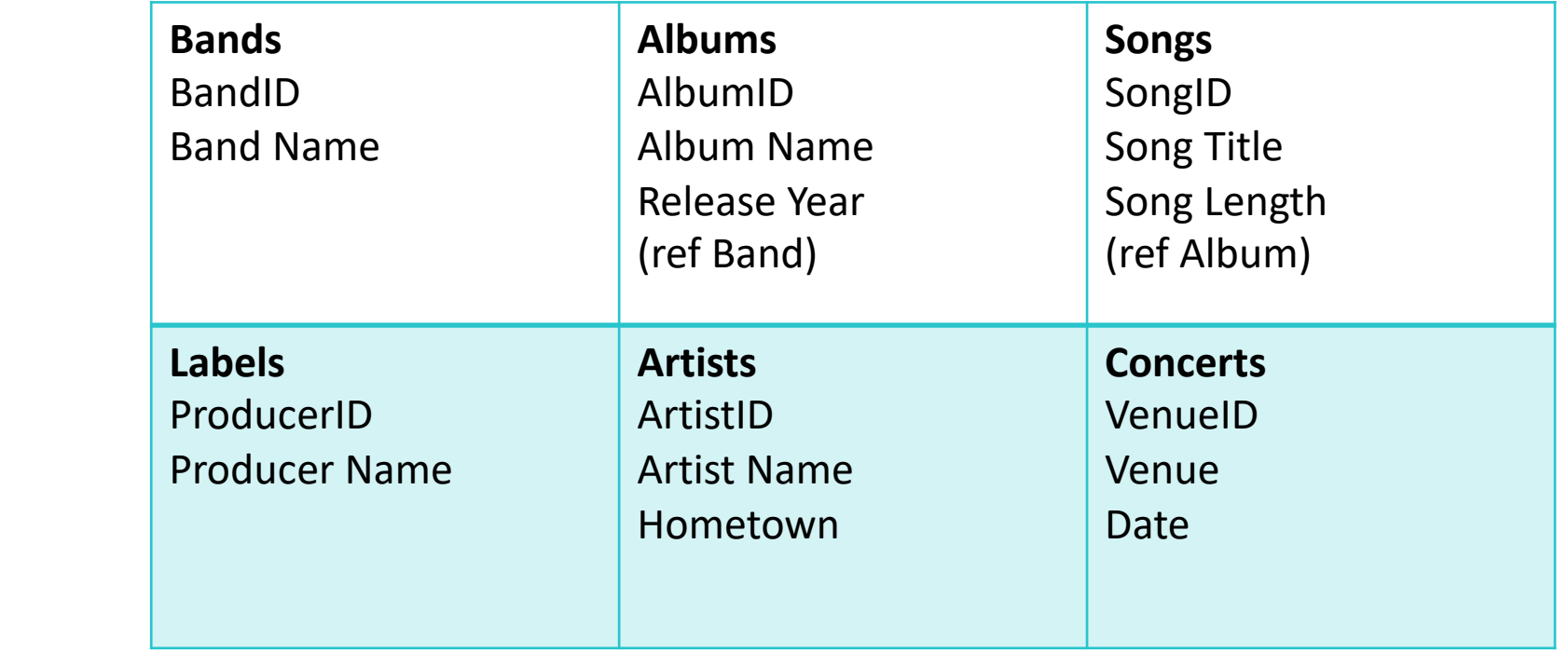

## Second Normal Form

Is in First Normal Form

Move repeated data to reference table

Connect reference tables using foreign keys

## Going to Second Normal Form

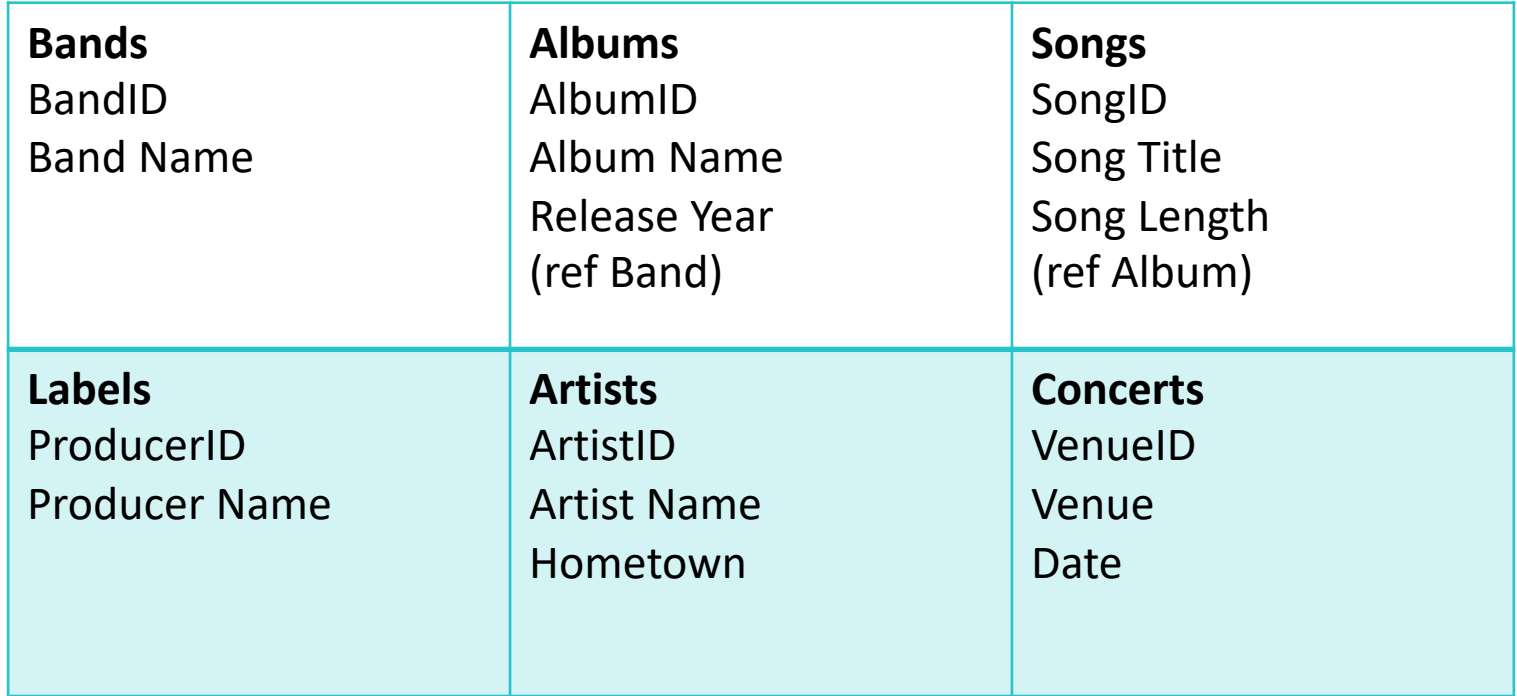

## Going to Second Normal Form

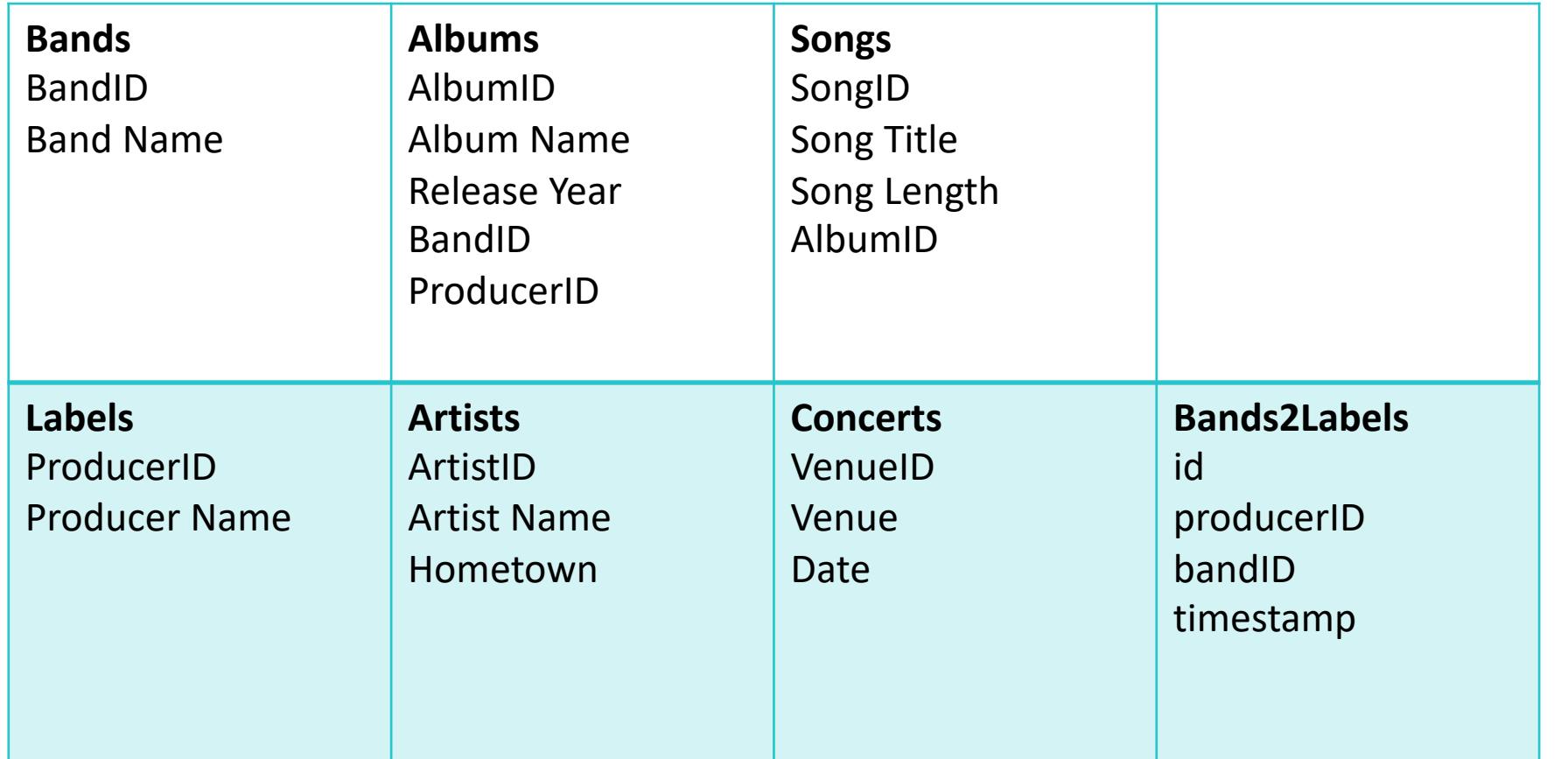

## MySQL CRUD Actions

We can break down everything we do into:

- Create
- Read
- Update
- Delete

# Opening MySQL

From a Browser (using PHPMyAdmin)

◦ typically found at: localhost/phpmyadmin (and BAD SECURITY-wise!)

#### From the command line

- mysql -h wwwstu.csci.viu.ca -p (for CSCI install)
- see what's there:
	- show databases;
- creating databases:
	- create database NAME;
- drop a database:
	- drop database NAME;
- use a database:
	- use music;

#### Open MySQL

View databases: show databases;

+--------------------+ Database +--------------------+ carruths | information\_schema | +--------------------+ 2 rows in set (0.00 sec)

Select database: use *databasename;*

show tables: show tables;

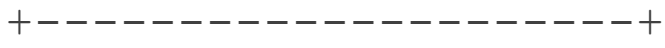

Tables in carruths

+---------------------+ Furniture

albums

| bands |

directors

| testtable |

tv\_series

tv\_series\_directors

```
+---------------------+
```

```
7 rows in set (0.00 sec)
```
#### View contents of a table: SELECT \* FROM Furniture;

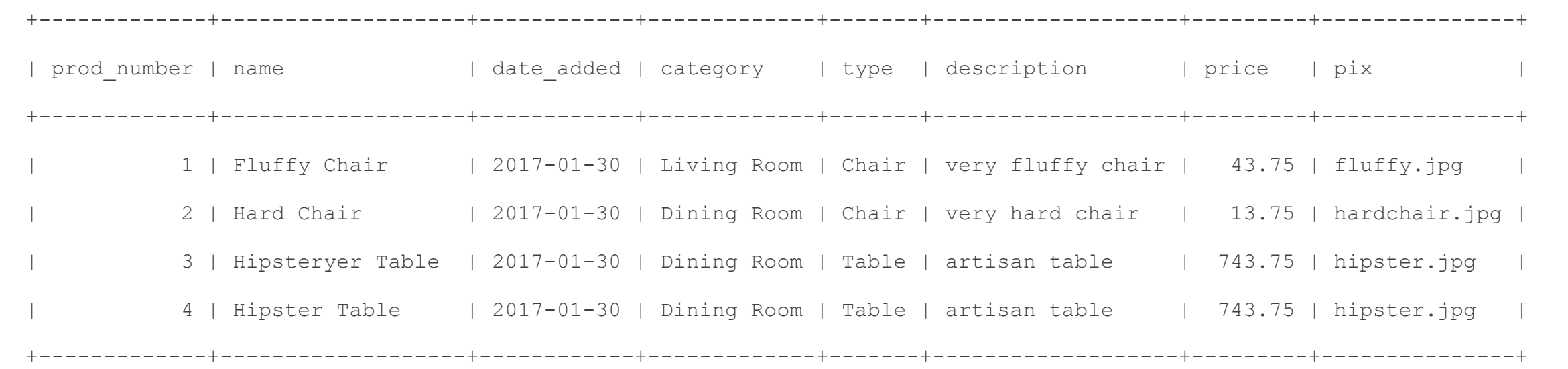

Insert data into table: INSERT INTO Furniture (name, date added, category, type, description, price) VALUES ("Table Lamp", NOW(), "Living Room", "Lamp", "A classy lamp", 149.99);

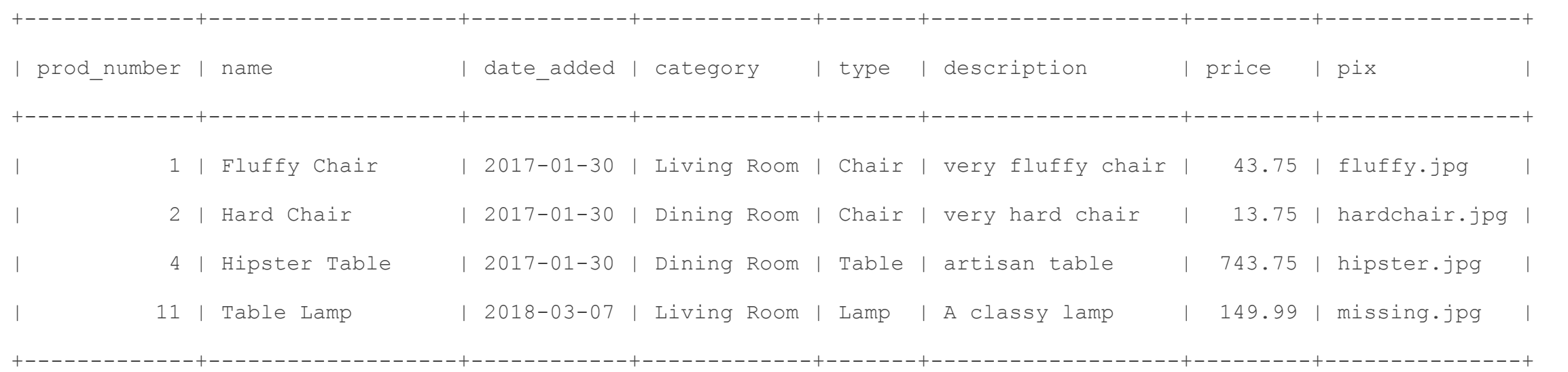

### **Create**

Once we've created a database, we need to add tables to it

the music database already contains the band and albums tables

if they weren't there we could create them:

CREATE TABLE bands (bandID int not null auto\_increment primary key, bandName varchar(40) not null);

#### commas separate the column definitions

bandID:

◦ is an int, cannot be empty, created automagically, and is the primary key

bandName:

◦ a var char of length 40, and not empty

### **Create**

We can also insert data into our tables

◦ using the INSERT query

```
INSERT INTO bands (bandName) values ("Michael 
Jackson"), ("Prince");
```
And we can see what is in the table:

SELECT \* FROM bands;

Once we have data in our database we can use Select statements to read the data:

- Can get one or more records
- Can get one or more columns of these records
- We can make new columns

Get all data: Select \* from bands +--------+--------------+ | bandID | bandName | +--------+--------------+ | 1 | The Who | | 2 | Moxy Fruvous | 3 | The Doors | | 4 | Maroon 5 | +--------+--------------+ 4 rows in set (0.00 sec)

#### Get specific columns:

Select albumName, releaseDate from bands

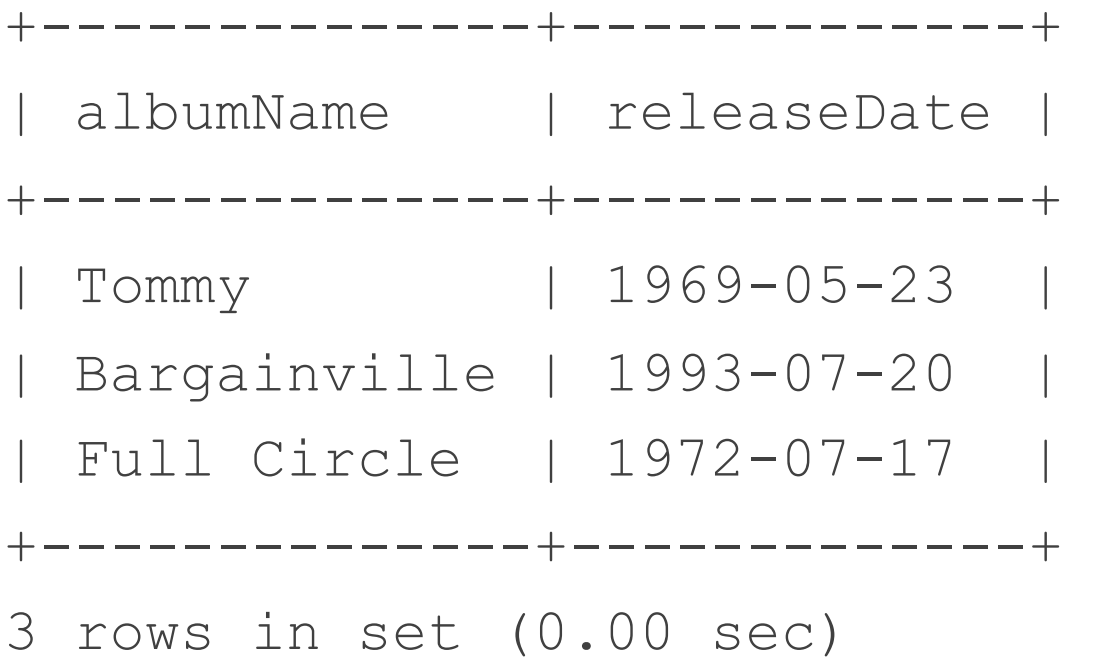

We can rename the columns:

select albumName as "Album", releaseDate as "Release Date" from albums;

+--------------+--------------+ | Album | Release Date | +--------------+--------------+ | Tommy | 1969-05-23 | | Bargainville | 1993-07-20 | | Full Circle | 1972-07-17 | +--------------+--------------+ 3 rows in set (0.00 sec)

#### We can retrieve only specific records:

select albumName as "Albums", bandID as "Band" from albums where albumName like '%bargain%';

+--------------+------+ | Albums | Band | +--------------+------+ | Bargainville | 2 | +--------------+------+ 1 row in set (0.00 sec)

We can sort as well:

select albumName as "Albums", releaseDate as "Release Date" from albums order by albumName;

+--------------+--------------+ | Albums | Release Date | +--------------+--------------+ | Bargainville | 1993-07-20 | | Full Circle | 1972-07-17 | | Tommy | 1969-05-23 | +--------------+--------------+ 3 rows in set (0.00 sec)

We can aggregate data (say, count the number of albums per bandID

select bandID, count(\*) as "Albums" from albums group by bandID; +--------+--------+ | bandID | Albums | +--------+--------+ | 1 | 1 |  $2 | 1 |$ | 3 | 1 | | 5 | 2 | +--------+--------+

4 rows in set (0.00 sec)

#### We can use logic in the where clause to limit the return results

select \* from albums where albumName like "%full%" or albumName like "%to%";

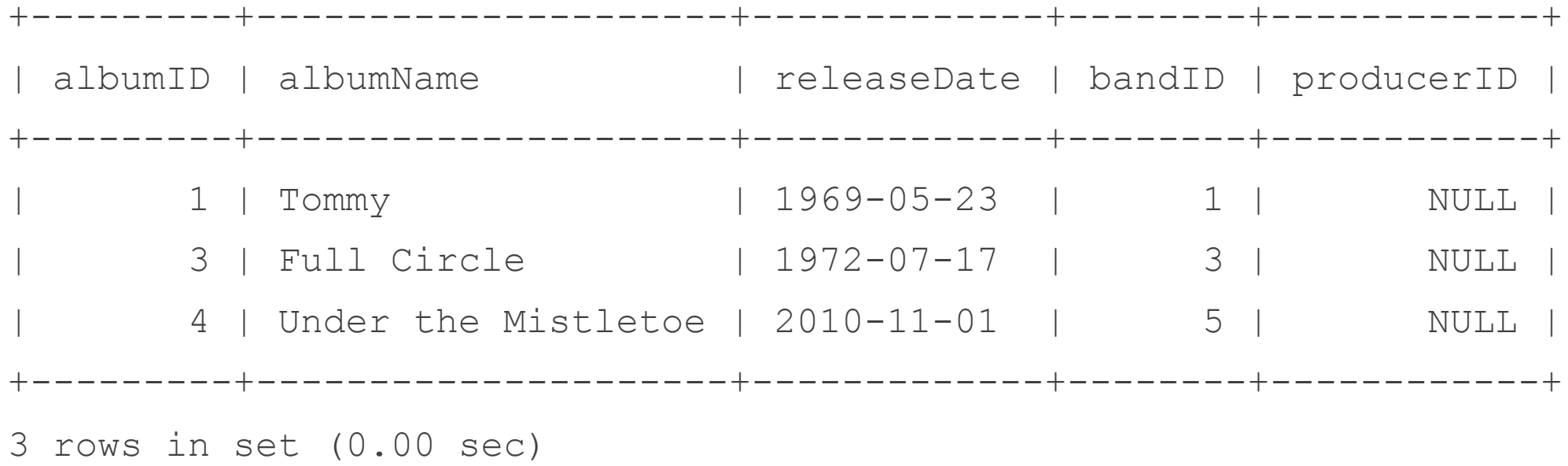

#### Or limit the number of rows we care about

select \* from albums where albumName like "%full%" or albumName like "%to%" limit 2;

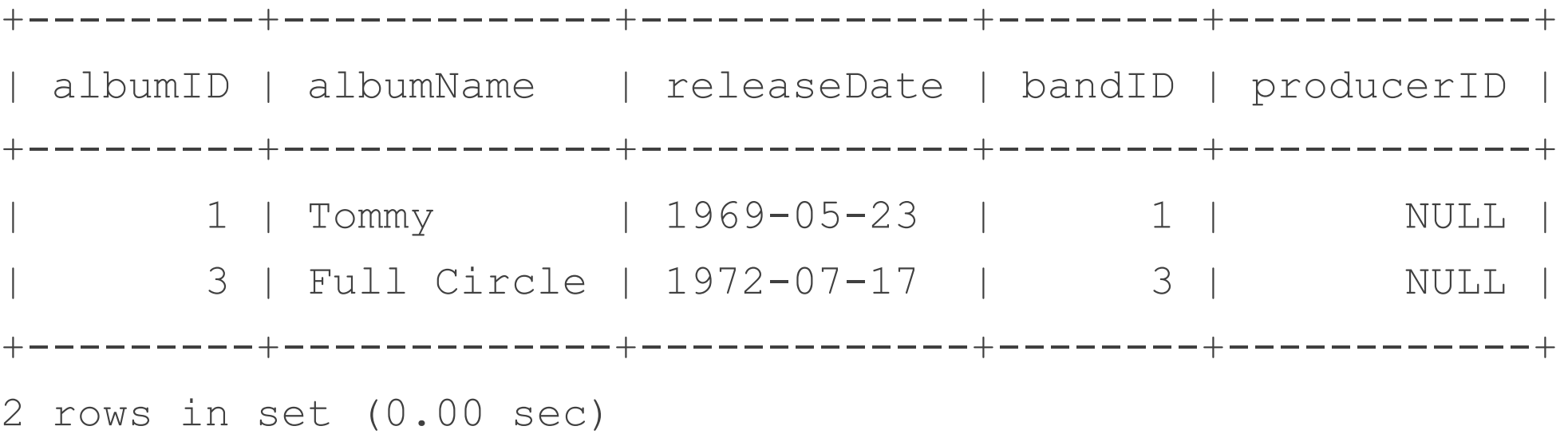

## Update

#### We can also update data in our database

```
create table labels (producerID int not null auto_increment primary key, producer 
varchar(40) not null);
Query OK, 0 rows affected (0.02 sec)
mysql> show tables;
+-----------------+
| Tables_in_music |
+-----------------+
 albums
| bands |
 | labels |
+-----------------+
3 rows in set (0.00 sec)
```
### Update

#### Now let's add a couple of producers:

```
insert into labels (producer) values ("Stewart"), ("Messinger"), ("Moxy Fruvous");
Query OK, 3 rows affected (0.00 sec)
Records: 3 Duplicates: 0 Warnings: 0
```

```
mysql> select * from labels; 
+------------+--------------+
| producerID | producer
+------------+--------------+
       1 | Stewart
      2 | Messinger
          | 3 | Moxy Fruvous |
+------------+--------------+
3 rows in set (0.00 sec)
```
## Update

#### Now we're ready to link...

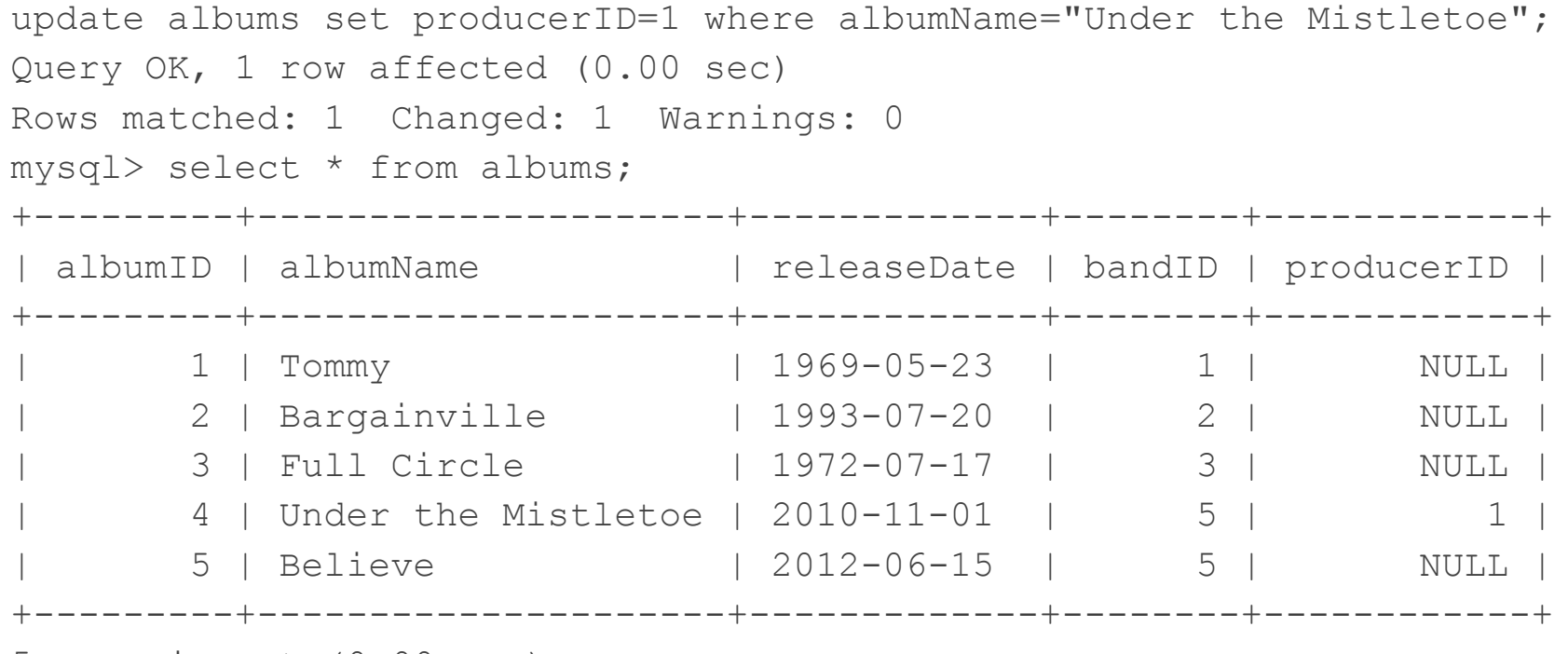

5 rows in set (0.00 sec)
#### Update

#### Now we're ready to link...

select \* from albums;

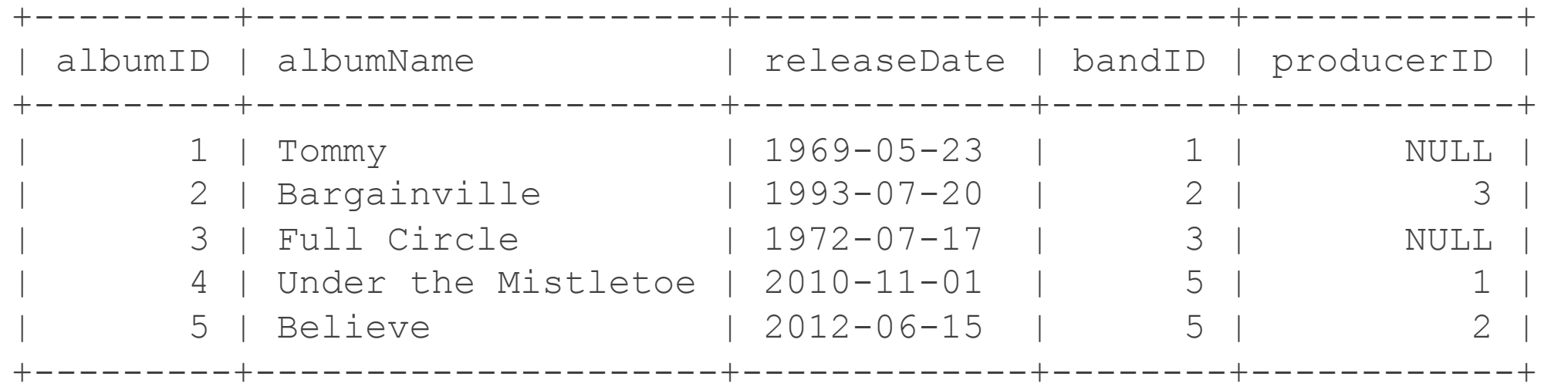

5 rows in set (0.00 sec)

#### Delete

Finally, we may need to remove records from the database's tables

delete from albums where albumName like "%like%";

### More advanced queries

There are other more advanced ways to retrieve data from our database:

- joins
- nested queries

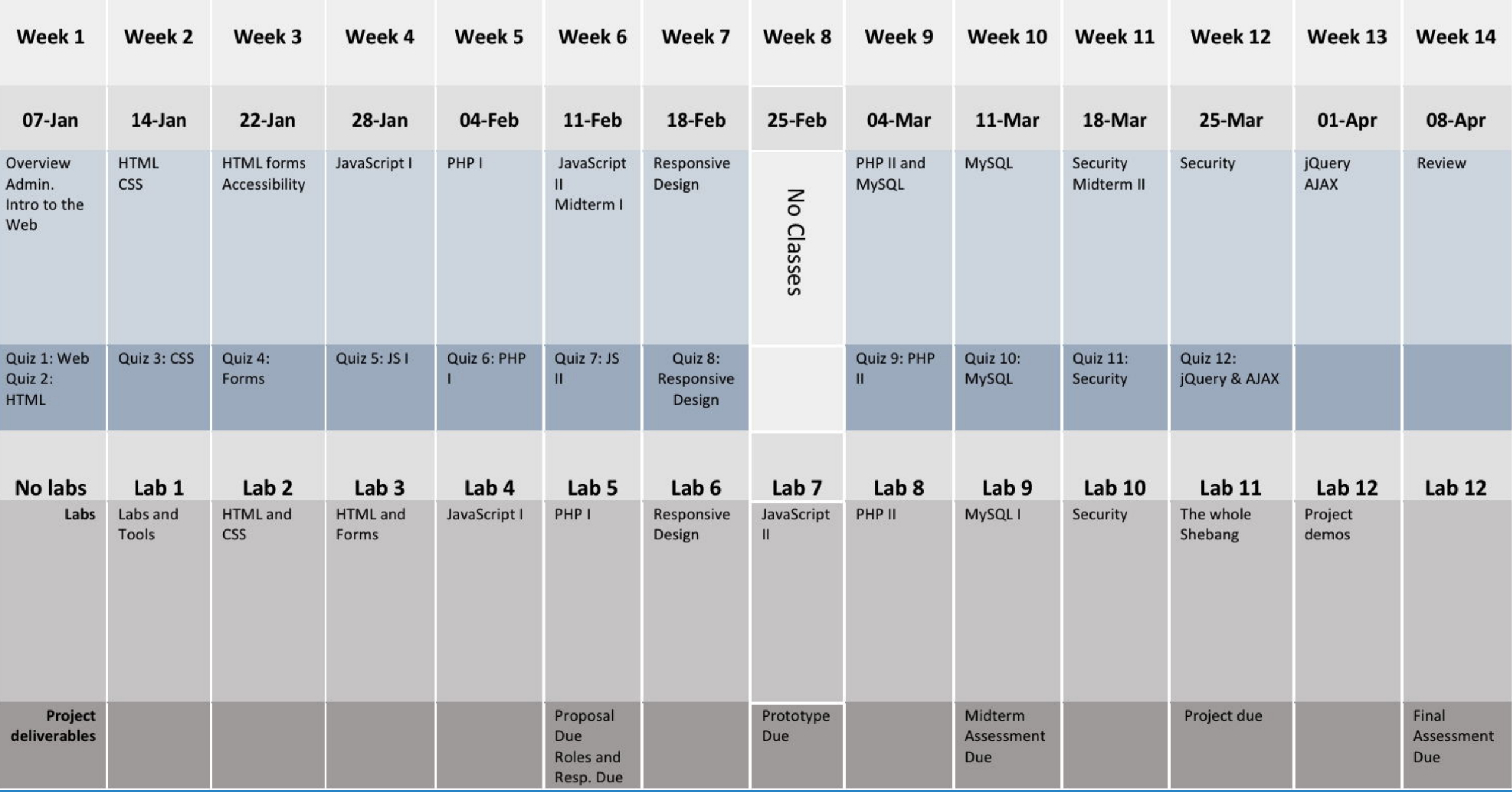

## Joins

#### Different ways to join tables:

- Inner join:
	- return records from 2 tables when a value is found in both
- Left/right join:
	- return records from 2 tables when a value is NOT found in both

#### Inner Join

lets get all records (from both the bands and albums tables) that have an album ◦ that is, there is an entry in the album table that matches the id of a band

| bandID   bandName                                                                            | albumID   albumName                                                                                     |                                                                   |                                               | releaseDate   bandID   producerID                           |
|----------------------------------------------------------------------------------------------|----------------------------------------------------------------------------------------------------|-------------------------------------------------------------------|-----------------------------------------------|-------------------------------------------------------------|
| 1   The Who<br>2   Moxy Fruvous<br>3   The Doors<br>5   Justin Bieber  <br>5   Justin Bieber | 1   Tommy<br>2   Bargainville<br>3   Full Circle<br>4   Under the Mistletoe   2010-11-01<br>5   Believe | 1969-05-23  <br>  1993-07-20<br>  1972-07-17<br>$12012 - 06 - 15$ | $1 \mid$<br>$2-1$<br>3 <sup>1</sup><br>5<br>5 | NULL  <br>3 <sup>1</sup><br>NULL  <br>$1 \quad$<br>$2 \mid$ |

**select \* from bands, albums where albums.bandID=bands.bandID;**

5 rows in set (0.00 sec)

#### Inner Join

#### We can make the output nicer:

**select bands.bandName as "Bands", albums.albumName as "Album", releaseDate as "Released" from bands, albums where albums.bandID=bands.bandID;**

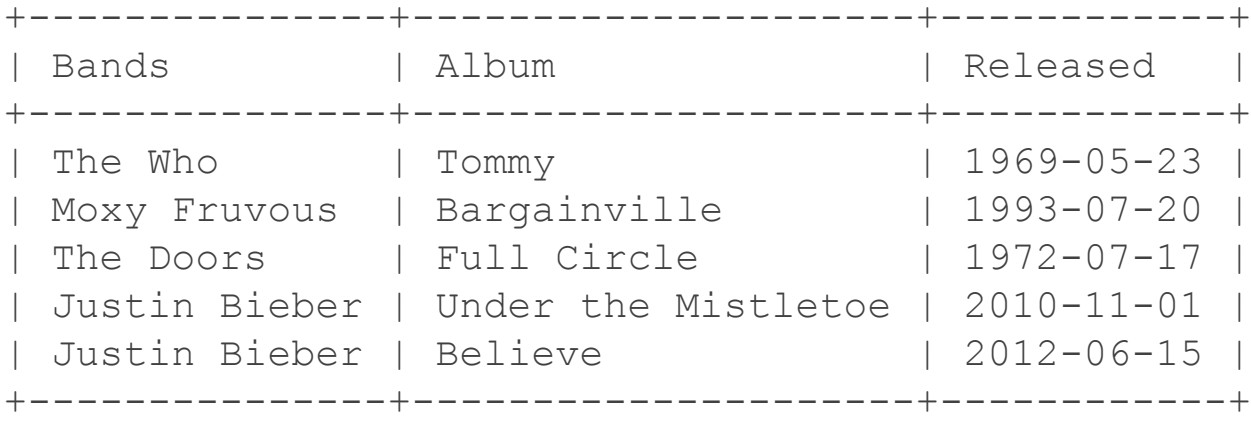

5 rows in set (0.00 sec)

# Left/right joins

So far we haven't seen Maroon 5 in these results, because they don't have an album

We can use left/right joins to get rows like this

- Left join: all records from left table, plus values from right if they exist
- Right join: all records from right table, plus values from left if they exist

# Left/right joins

#### Lets get all albums with their producer with left join

select albums.albumName as "Albums", labels.producer as "Producer" from albums left join labels on albums.producerID=labels.producerID;

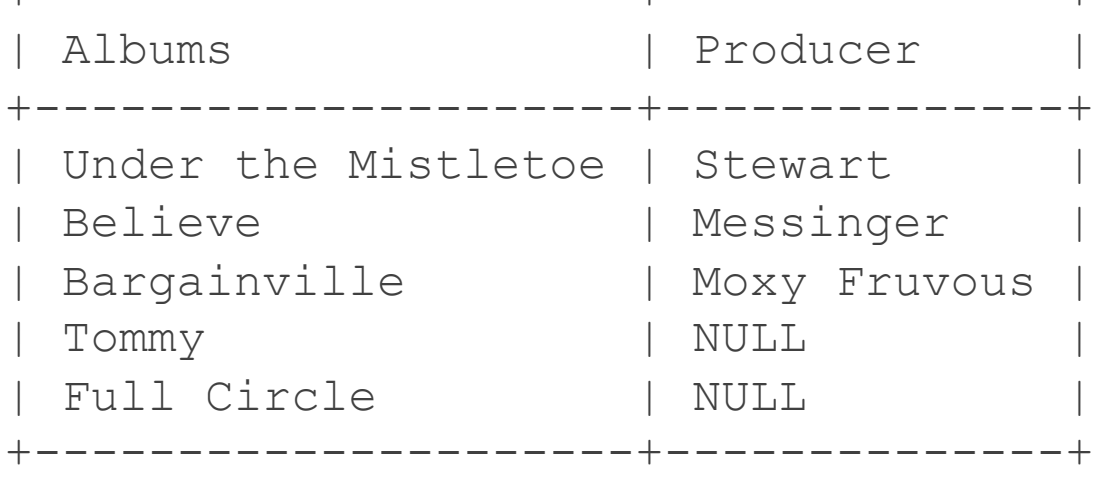

+---------------------+--------------+

5 rows in set (0.00 sec)

## Left/right joins

#### Do the same as a right join

select albums.albumName as "Albums", labels.producer as "Producer" from albums right join labels on albums.producerID=labels.producerID;

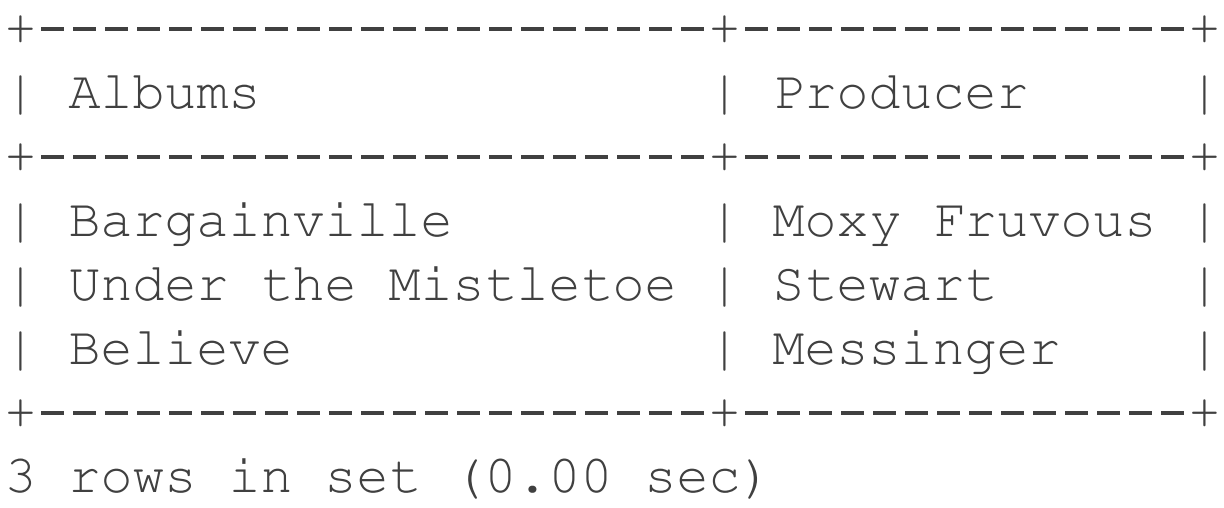

## joins

select bandName, albumName, releaseDate, producer from bands, albums, labels where albums.bandID=bands.bandID and albums.producerID=labels.producerID;

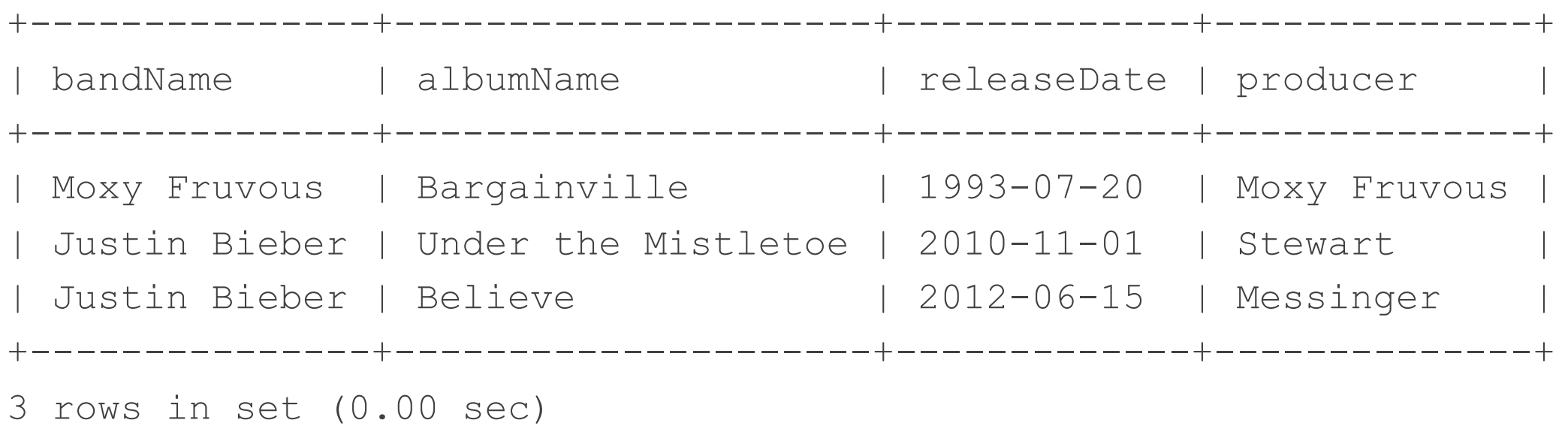

## joins

select bandName, albumName, releaseDate, title, length, producer from bands, albums, songs, labels where songs.albumID=albums.albumID and albums.bandID=bands.bandID and albums.producerID=labels.producerID;

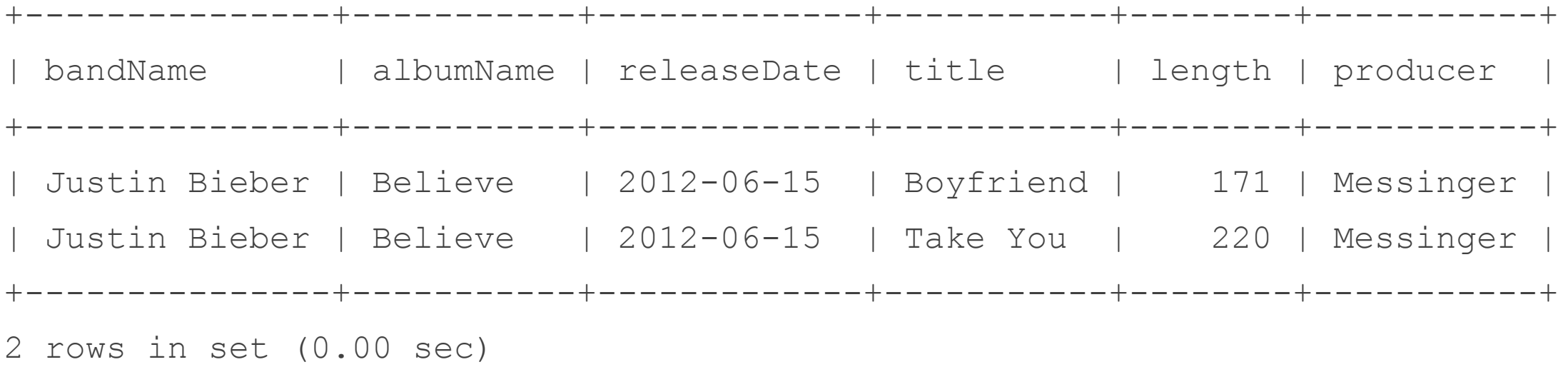

### Nested queries

Nested queries let us use the results of one query *in* another query For example, say we want to find info about the shortest song: SELECT title, length FROM songs WHERE length=(SELECT MIN(length) FROM songs); +-----------+--------+ | title | length | +-----------+--------+ | Boyfriend | 171 | +-----------+--------+ 1 row in set (0.00 sec)

### Nested queries

We can combine the above with a join to get more data select bandName, title, albumName from bands, albums, songs where songs.length=(select min(length) from songs) and songs.albumID=albums.albumID and albums.bandID=bands.bandID;

+---------------+-----------+-----------+

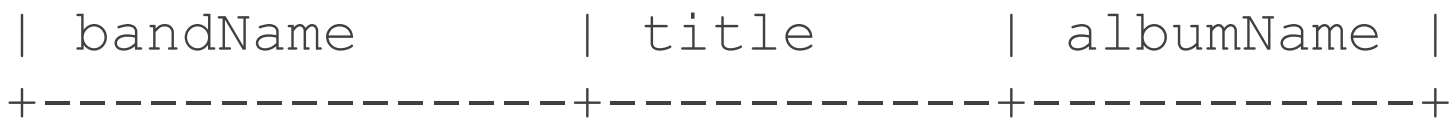

| Justin Bieber | Boyfriend | Believe |

+---------------+-----------+-----------+

1 row in set (0.00 sec)

#### Nested Queries

other ways to search in the where clause:

◦ ANY, IN, SOME, ALL, EXISTS

select bandName from bands where bands.bandID = ANY (select bandID from albums where albums.albumName like "%ll%");

+--------------+

| bandName

+--------------+

| Moxy Fruvous |

| The Doors |

+--------------+

## Accessing databases from php

#### PHP can connect to a MySQL database

- MySQLi extension
- Using PHP Data Objects (PDO) (https://secure.php.net/manual/en/class.pdo.php)

#### Which to choose?

- They are functionally equivalent, but MySQLi only works with MySQL
- Both are OO
- Both support Prepared Statements
	- helps protect against SQL Injection
- PDO works with multiple databases
	- better if you may need to access other databases

#### PDO connection

First step is to connect to the database

Create an instance of a PDO:

- \$dbh = new PDO("mysql:host=HOSTNAME;dbname=DATABASENAME", USERNAME, PASSWORD);
- it is best to keep the values (HOSTNAME, etc.) in a separate file
- should also put the connection call in a try catch to handle exceptions

```
<html><head><title>Database connection test</title></head>
<body>
<h1>Trying to connect...</h1>
<p><?php
$servername = "localhost";
$username = "carruths";
$password = "password";
\deltadatabase = "carruths";
try{
       $dbh = new PDO("mysql:host=$servername;dbname=$database", $username, 
$password);
       echo "Connect successfully";
}catch(PDOException $e){
       echo "Connection failed: " . $e->getMessage();
}
?>\lt/p>
```

```
</body></html>
```
## Querying the database

Create a query

pass it as a parameter to the query method

iterate through each record

```
<! -<html>
<head><title>Database connection test</title></head>
<body>
<h1>Trying to connect...</h1>
<p><?php
$servername = "localhost";
$username = "carruths";
$password = "password";
\deltadatabase = "carruths";
try{
        $dbh = new PDO("mysql:host=$servername;dbname=$database", $username, $password);
        $myQuery = "SELECT * FROM bands";
        $resultset = $dbh->query($myQuery);
        foreach ($resultset as $row){
                 echo "<pre>";
                 print_r($row);
                 echo "</pre>";
         }
}catch(PDOException $e){
        echo "Connection failed: " . $e->qetMessage();
}
?></p>
</body></html>
```
### Inserting into the database

Build a query using Insert

Because no resultset is returned, we use the exec function

if the insert fails, exec will return false

```
<html><head><title>Database connection test</title></head>
<body>
<h1>Trying to connect...</h1>
<p><?php
$servername = "localhost";
$username = "carruths";$password = "password";
\deltadatabase = "carruths";
try{
       $dbh = new PDO("mysql:host=$servername;dbname=$database", $username, $password);
       echo "Connect successfully\n";
       $myQuery = "insert into albums (albumName, bandID, releaseDate) values ('Strange 
Days', 3, '1967-10-16')";
       if($dbh->exec($myQuery) !==false){
               echo "The album was inserted";
       }else{
               echo "The album was not inserted";
       }
       \dots}catch(PDOException $e){echo "Connection failed: " . $e->getMessage();}
?>\lt/p>
</body></html>
```
### Insert using a form

See insertForm.php

Use the value of the dropdown for bandID

Let user type in an album

Add a value, and see it in db

### More advanced example

Let's build a table that contains the contents of the db

One album per row

}

Use the resultset to fill the table (eventually)

iterate through each row of the resultset

◦ and for each row, iterate through the values in it: foreach(\$row as \$field => value){

```
echo "field: $field, and value: $value <br";
```
## Using data from 2 tables

Now let's use the band table to get the band's name

Use a join to create a resultset with all the columns of both ◦ yes, we could be more specific...

## Note about password information etc.

put connection information in a separate file and include it where needed

give the file the extension .inc (not php) to minimize risk of it being run as php by accident

give it the following permissions: 600

◦ should not be readable by anyone but owner

#### Prepared statements

When we need to execute similar statements over and over

- more efficient to use "prepared" statements
- reduces parsing time
- minimizes bandwidth
- help prevent SQL injections

How does it work?

- create a prepare statement that works like a template
- later, when we want to use it, values are binded to the parameters

### More involved examples

Build a table using a join query (musicDemo.php)

Add paging to the table (musicPaginateDemo.php)

Add a launching page where user can select band from list, then see all their songs (showAlbums.php)

## Summary

We've seen basic MySQL functionality

Syntax

**Operators** 

Basic Queries

More advanced queries

Accessing database from PHP

- connections
- forming queries
- working with data returned